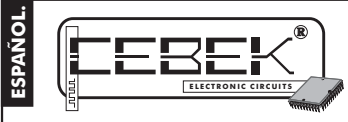

# DA-06 **Monedero Electrónico por Tarjetas Xip.**

El DA-06 gestiona los saldos almacenados en la tarjeta chip, proporcionando un tiempo ajustable de conexión por el consumo de cada uno de ellos.

Funciona de modo autónomo, pudiendo operar como grabador de las tarietas o como controlador de saldos. Incorpora controles locales para el grabación, alta, baja, saldos consulta y "Setup" de las tarjetas. Permite el cambio del número de serie para utilizar varios controladores en un mismo recinto. La salida se realiza a relé. Incluye leds de señalización, lector-grabador, y bornes de conexión.

## CARACTERISTICAS TECNICAS.

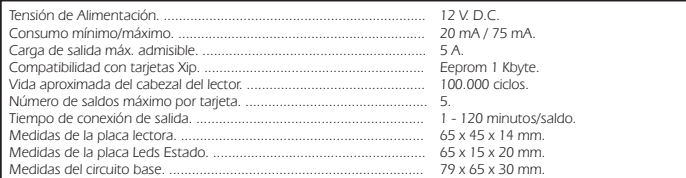

### INSTALACION.

**ALIMENTACION DEL MODULO.** El DA-06 debe ser alimentado con una tensión perfectamente estabilizada de 12 V. D.C., por ello le recomendamos no utilice simples alimentadores ni rectificadores, que afectarán negativamente al funcionamiento del módulo, sino una fuente de alimentación. Le sugerimos la FE-103, que se adapta perfectamente a las necesidades del circuito.

...<br>Itale un interruptor como indica la ilustración, junto al fusible de la fuente, ambos son imprescindibles pa adecuada protección del módulo y para su propia seguridad, tal y como refleja la norma CE.<br>Consultada la disposición de la salidas de la fuente, una el positivo y el negativo de ésta a las entradas<br>correspondientes del bor distancia de la fuente de alimentación al circuito sea lo más corta posible. Antes de proseguir, cerciórese que ha realizado correctamente el montaje.

CONEXION DE LA SALIDA. CARGA. La salida del DA-06 se realiza mediante un relé, dispositivo aislado eléctricamente del resto del circuito que admite cualquier tipo de carga que no supere los 5 A. El relé no es un<br>componente que proporcione tensión, sino que su función se limita a dar paso o cortar el flujo eléctrico que introducido, del mismo modo que ocurre en un interruptor común. Por ello, deberá alimentar la carga a través de este dispositivo.

El relé dispone de tres terminales de salida: el Común, el Normalmente abierto en reposo (NO), y el Normalmente cerrado en reposo, (NC). Realice la instalación entre el Común y el NO, como se especifica en el esquema de la fig. 1. Adicionalmente, podrá realizar la conexión inversa del relé, instalando la carga entre el Común y el NC.

### **Fig. 1. Ejemplos de Conexión de la Carga.**

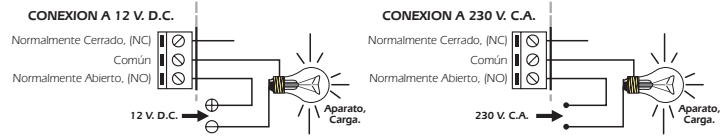

**CONSIDERACIONES SOBRE LA SALIDA.** Durante el funcionamiento del circuito, y especialmente con cargas inductivas, podrá producirse una fluctuación o un incorrecto funcionamiento de la salida. Si esto ocurre, instale un circuito anti-chispas entre los dos contactos del relé utilizados en la conexión.

Si la carga conectada al relé del circuito se alimenta a 230 V.<br>empleé un Condensador **tipo X2** de 100nF/400 V. y una resistencia de 47Ω. ½ W. Observe el dibujo.<br>Si la carga se alimenta a 12 o 24 V, elimine la resistencia e Común

instale solamente entre los dos contactos del relé un<br>condensador de **tipo X2**. Deberá probar con valores entre 10nF y 47nF hasta que desaparezca la fluctuación.

J.  $NC$   $\sqrt{8}$  $47 Ω 1/2W.$ <sub>omún</sub> || Ø<br>NO || <u>O</u>  $\quad \blacksquare$ 100nF/400 V. **Aparato, Carga. Alimentación de la Carga.**

## FUNCIONAMIENTO.

**FUNCIONAMIENTO.** El funcionamiento del módulo puede dividirse básicamente en dos partes o conceptos, el Modo Programación, y el Modo Control de Accesos y Saldos.

**INSERCIÓN DE LAS TARJETAS.** Antes de pasar a la descripción del Modo Programación o el Modo Control de Accesos, deberá aprender a realizar correctamente la operación de inserción de las tarjetas en el lector. Esta operación es básica e indispensable para cualquier modo **Fig 2. Reverso de la Tarjeta**

de funcionamiento del circuito. En primer lugar, observe la fig. 2, correspondiente a una tarjeta chip estándar. 图.

Observará que cada tarjeta en su reverso contiene un chip fácilmente identificable.<br>Situé la tarjeta de modo que el chip quede orientado hacia abajo y en dirección a<br>la entrada del lector. Observe las ilustraciones de la f

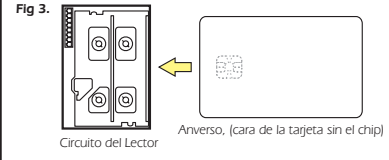

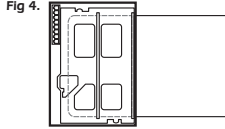

Tarjeta insertada en el lector.

Chip

Una vez se haya encarado correctamente la tarjeta, a una velocidad normal, sin brusquedades, introduzcala a través<br>de la ranura en el interior del lector y en el sentido indicado en el dibujo.

# MODO PROGRAMACION.

Observe el apartado Conexionado General. El circuito consta de tres baterías de dips, una de 8, (Control), y otra de<br>12, (Data) y una de 4, (Credits/Time). Mediante estas baterías y la tecla "Enter" podrán efectuarse todas operaciones del Modo Programación.

**Alta del nº de Serie.** La primera operación que debe realizarse es el alta del número de Serie. Potencialmente existirán diversos usuarios con un **DA-06,** y todos con tarjetas similares a las suyas. Teóricamente, esta situación<br>podría permitir que cualquier persona ajena a su módulo, pero que poseyese una tarjeta Chip Cebek con un registrado en el módulo y en todas las tarjetas que sean dadas de alta con éste. Así, solamente funcionarán las **DA-06 DA-06**

tarjetas propias de su **DA-06.**<br>Para dar de alta el nº de serie primero acceda al Modo de Programación. Sitúe el dip 8 de la batería Control en<br>posición On, automáticamente el led "PRG" se iluminará indicando que ha entrad continuación coloque el dip 1, (alta nº Serie), también en posición On, (el resto de dips, excepto el 6 deberán quedar en posición Off). El led "PRG" iniciará una intermitencia continuada. **DA-06**

El siguiente paso será configurar sobre la batería Data, mediante los 12 dips que la componen, el nº de serie deseado. Realice la combinación que prefiera colocando a On u Off los 12 dips de la batería. Se trata de un código de uso interno para el circuito. Una vez introducido no será necesario reproducirlo ni recordarlo. (Excepto en el uso

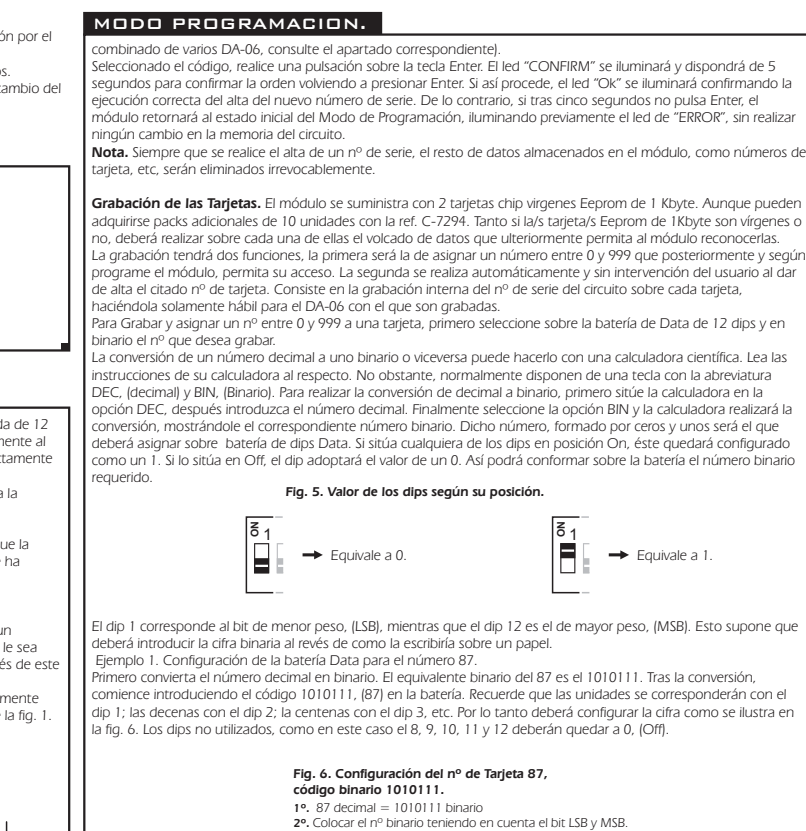

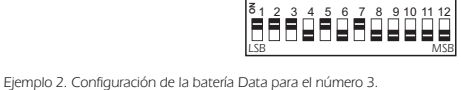

Repita el proceso del ejemplo anterior, introduciendo esta vez el código binario 11, (3). Como en el ejemplo 1, los dips<br>no utilizados de la batería, en este caso los dips 3 a 12, deberán quedar a 0, (Off). Observe la fig.

**Fig. 7. Configuración del nº de Tarjeta 3, código binario 11.**

**1110101**

**1º.** 3 decimal = 11 binario **2º.** Colocar el nº binario teniendo en cuenta el bit LSB y MSB.

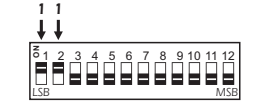

Ejemplo 3. Configuración de la batería Data para el número 999. Repita el proceso del ejemplo anterior, introduciendo esta vez el código binario 11100111, (999). Como en el ejemplo

1, los dips no utilizados de la batería, en este caso los dips 9 a 12, deberán quedar a 0, (Off). Observe la fig. 8.

# **Fig. 8. Configuración del nº de Tarjeta 999, código binario 11100111.**

**1º.** 999 decimal = 11100111 binario

**2º.** Colocar el nº binario teniendo en cuenta el bit LSB y MSB.

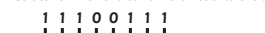

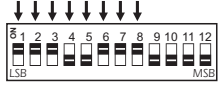

Cuando haya seleccionado el nº que desea grabar, acceda al modo de programación situando el dip 8 de la batería<br>de control en posición On. Coloque también el dip 2, (Grabación de Taigetas), en On. El resto de dips, salvo e

"CONFIRM" se iluminará y dispondrá de 5 segundos para confirmar la orden volviendo a presionar la misma tecla. Tras<br>la confirmación, el led "CONFIRM" parpadeará mientras se realiza la grabación y finalmente el led "Ok" se

Si no confirmase la orden al concluir los 5 segundos, o por una incorrecta inserción de la tarjeta u cualquier otro motivo la operación no concluyese con éxito, el led "ERROR" lo indicará iluminándose brevemente. Consumada la<br>grabación retire la tarjeta del lector, cambie el nº de tarjeta en la batería Data.

Repita el proceso tantas veces como tarjetas desee grabar.

Le aconsejamos rotule o imprima cada tarjeta con el número con el fue grabada para su posterior control, borrado o chequeo.

**Alta de Tarjetas.** Una vez hayan sido grabadas las tarjetas, para que al introducirlas en el lector el módulo permita su acceso y active la salida, deberá darlas de alta.

Acceda al Modo de Programación. Recuerde que deberá Situar el dip 8 de la batería Control en posición On. El led<br>"PRG" se iluminará indicando que ha entrado correctamente en dicho modo. [El resto de dips, excepto el 5 y 6<br>

Seguidamente inserte la tarjeta previamente grabada y pulse la tecla Enter. Como en el resto de funciones anteriores,<br>el led "CONFIRM" se iluminará y dispondrá de 5 segundos para confirmar la orden presionando de nuevo Ent el led "ERROR" lo indicará iluminándose brevemente.

Realizada esta operación, la tarjeta quedará almacenada permanentemente en la memoria del circuito.<br>Posteriormente, en el modo Control de Accesos, cuando la tarjeta se a introducida, el circuito activará la salida.<br>La memo de ésta mediante la Baja de Tarjetas o inicializando el circuito mediante una alta de nº de serie.

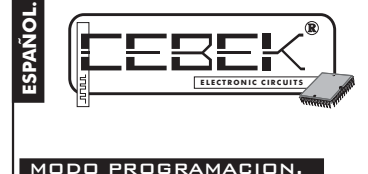

# DA-06 **Monedero Electrónico por Tarjetas Xip.**

**Grabación de saldos.** Además de grabar cada tarjeta con los datos relativos al acceso antes mencionados, el DA-06 permite la carga o recarga de saldos en cada tarjeta, hasta un máximo de cinco saldos. Posteriormente, el usuario podrá consumirlos cuando los necesite.

Para grabar saldos en una tarjeta, primero deberá configurar sobre la batería de dips Credits/Time el número de saldos deseados. Observe la fig. 9

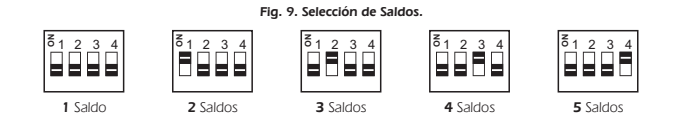

A continuación, acceda al modo de programación situando el dip 8 de la batería Control en posición On. Coloque también el dip 5, (Grabación de saldos), en On. El resto de dips, salvo 6, deberán permanecer en Off. El led "PRG"

parpadeará si realizó correctamente esta operación. A continuación, inserte la tarjeta en el lector y pulse la tecla Enter. Como en la función anterior, el led "CONFIRM" se iluminará y dispondrá de 5 segundos para confirmar la orden volviendo a presionar la misma tecla. Tras la confirmación, el led "CONFIRM" parpadeará mientras se realiza la grabación y finalmente el led "Ok" se iluminará indicando la grabación correcta de los saldos en la tarjeta.

# **Alta Nº de Serie mediante datos de tarjeta.** En el apartado correspondiente se describe como dar de alta un nº de serie mediante la batería Data. No obstante, puede hacerse necesario el inicializar el DA-06 con el mismo número de serie de una tarjeta previamente grabada.

Para realizar esta operación, acceda al Modo de Programación. Recuerde que deberá Situar el dip 8 de la batería<br>Control en posición On Coloque también el dip 7, (Inicialización con Tarjeta), en On. El resto de dips, salvo deberán permanecer en Off. El led "PRG" parpadeará si realizó correctamente esta operación. (El resto de dips, excepto el 5 y 6 deberán quedar en posición Off).

Seguidamente inserte la tarjeta previamente grabada y pulse la tecla Enter. Como en el resto de funciones anteriores, el led "CONFIRM" se iluminará y dispondrá de 5 segundos para confirmar la orden presionando de nuevo Enter. Tras la confirmación, el led "CONFIRM" parpadeará mientras el módulo se configura con el nuevo número de Serie. Finalmente el led "OK" se iluminará, indicando el resultado correcto de la operación. Si se produjese algún problema que impidiese dar de alta el número de serie, el led "ERROR" lo indicará iluminándose brevemente.

Recuerde que siempre que realice un alta del nº de serie, los datos previamente almacenados en el circuito serán borrados. Recuerde que siempre que se realice el alta de un nº de serie, el resto de datos almacenados en el módulo, **Nota.**

como números de tarjeta, etc, serán eliminados irrevocablemente

**Uso Combinado de varios DA-06.** Existen aplicaciones en las que es necesario disponer de varios DA-06 instalados<br>en distintas ubicaciones, pero que todos ellos sean compatibles. De ese modo, con una misma tarjeta podría<br>h los lectores y otras solamente a uno. Todo ello sin tener que recurrir a un tipo de tarjeta diferente por cada lector. Para gestionar un sistema compuesto por varios DA-06 y hacerlos compatibles entre si, primero deberá asignarles a<br>cada uno el mismo número de serie. Puede realizar esta operación dando de alta el nº de serie en un primer c **Uso Combinado de varios DA-06.**

el proceso de alta de nº de serie en todos ellos. De cualquier modo el resultado será el mismo.

Posteriormente, y con las tarjetas grabadas con su correspondiente nº identificativo, deberá gestionar en que<br>módulos y que tarjetas tendrán acceso a cada uno de ellos. Por ejemplo, si desea que una tarjeta sirva de llave<br> acceso en un par de ellos, deberá darla de alta en esos dos módulos y en ninguno más. Así, el consumo de saldos,

quedará sujeto a disponer de acceso en el correspondiente DA-06. Este sistema de "niveles" es el que se emplea en gimnasios con accesos diferentes a los distintos servicios, empresas con diferentes privilegios bajo pago, etc.

## MODO CONTROL DE ACCESOS y SALDO.

El modo Control de Accesos y saldos configura al circuito para realizar una sola función, leer la tarjeta introducida, denegar o aceptar el acceso dependiendo de su registro en la memoria del circuito y si ésta dispone de saldos, activar consecuentemente la salida del relé durante el tiempo seleccionado. En ningún caso admitirá funciones de programación.

Para establecer el funcionamiento del DA-06 en el modo Control de Accesos y Saldos, asegúrese que el dip 8,<br>(programación), del la batería Control se encuentra en Off. El módulo confirmará esta situación apagando todos los

**Tiempo por Saldo.** Cada vez que el usuario consuma un saldo, la salida se activará. El tiempo que ésta permanecerá conectada dependerá del tiempo por saldo asignado previamente. La selección del tiempo por saldo solamente puede ser realizada en el modo Control de Accesos y Saldos, mediante la

batería de dips Credit/Time.<br>El módulo admite un tiempo por saldo mínimo de 1 minuto y un máximo de 120 minutos. Observe la fig. 10 y<br>configure sobre la batería de dips el tiempo deseado.

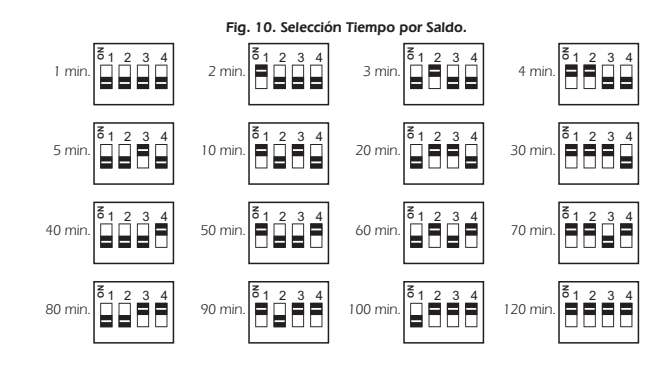

**Consumo de Saldos.** Para activar la salida del circuito, el usuario primera deberá introducir la tarjeta chip en el lector, y a continuación pulsar la tecla Enter. Automáticamente el circuito descontará y consumirá un saldo de la tarjeta, activando la salida durante el tiempo por saldo pre-asignado.

Posteriormente el usuario podrá extraer la tarjeta, la salida no se desactivará hasta que se agote la temporización.

Hasta entonces, el módulo no admitirá el consumo de un nuevo saldo. Mientras se esté produciendo el consumo de un saldo, los leds de estado, encendidos inicialmente irán apagándose progresivamente en proporción al tiempo que reste para el final del saldo.

Cada uno de estos cinco leds, indicarán con 20%, 40%, 60%, 80% y 100%, el porcentaje consumido. Un led complemente iluminado indica que aún se dispone dicho porcentaje. Un led intermitente indica que ya se ha consumido la mitad de ese porcentaje, y un led apagado indica que ya se ha consumido.

**Indicación de estado de Saldos y Tarjetas.** Cuando el usuario introduzca una tarjeta chip en el DA-06, si está no fue dada de alta previamente, el led Error parpadeará hasta que la extraiga del lector. Si por el contrario, la tarjeta si fue dada de alta anteriormente, el módulo se mantendrá a la espera de que sea pulsado el Enter y se inicie el consumo de un saldo.

Cada vez que se presione Enter, si la tarjeta tiene los saldos agotados, los cinco leds de estado parpadearan hasta

*Pag. 2/2.*

## MODO CONTROL DE ACCESOS y SALDO.

## ue se retire del lector la tarjeta

Si la tarjeta disponía de saldos, al presionar Enter, el módulo indicará inicialmente cuantos saldos quedan en la tarjeta iluminando el correspondiente número de leds de estado. Cuando el led OK de la placa base se extinga, los leds<br>Estado cambiarán su indicación por la del consumo del tiempo del saldo.

## CONSIDERACIONES.

En las distintas funciones del módulo asegúrese de haber ubicado los dips de la batería correspondiente como se describe en las instrucciones correspondientes. El seleccionar por error más de un dip impedirá el correcto funcionamiento de la función que se deseé ejecutar.

No extraiga, amplíe o modifique la manguera de comunicación entre la placa principal y la del lector. El hacerlo

conllevaría el probable malfuncionamiento del circuito y la anulación de la garantía de éste. En la instalación del módulo, procure que éste quede aislado de aquellos aparatos susceptibles en la emisión de<br>interferencias o parásitos de red. Utilice si es necesario un filtro de red y ubique el circuito en un lugar p dichas perturbaciones.

No doble, retuerza ni en ensucie las tarjetas chip, de lo contrario puede averiarlas irremediablemente. Mantenga las tarjetas fuera del alcance directo del sol, como salpicaderos de coche, ventanas, o cualquier otro lugar que el exceso de calor pueda deformar la misma.

Proteja el chip de la tarjeta de aquellos elementos que puedan rallar o destruir la parte de cobre que lo compone. No sitúe el lector en un lugar donde no quede protegido de la lluvia o humedad extremas, no dispone de protección

contra dichos elementos La avería por el incumplimiento u omisión de estas consideraciones, así como por una manipulación incorrecta

quedarán exentas de la garantía del módulo.

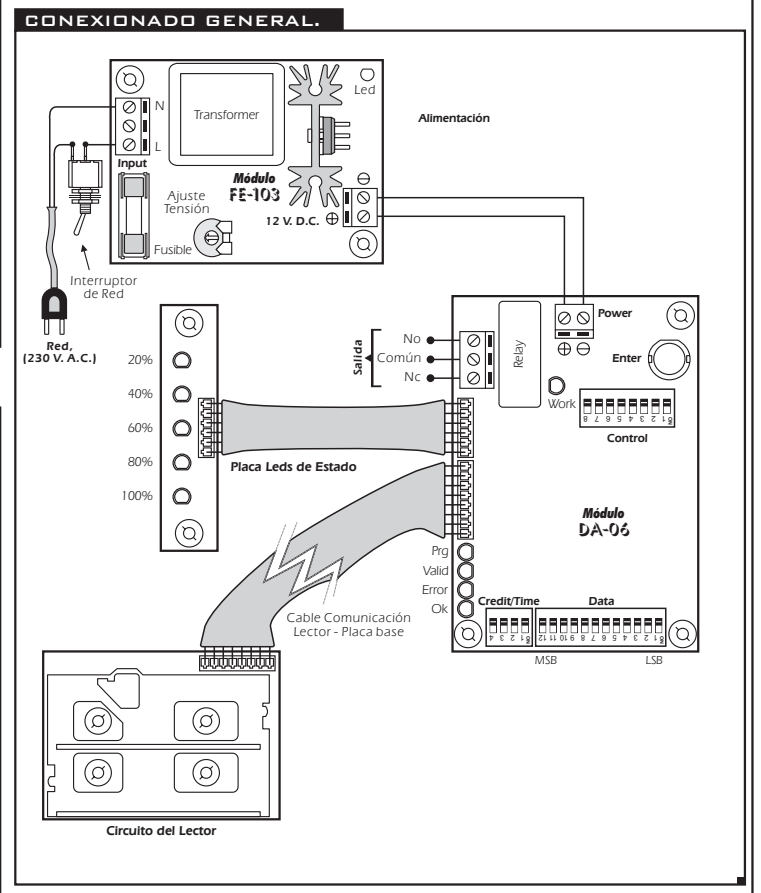

# CONSULTAS TECNICAS.

Para cualquier duda o consulta técnica dirijase a nuestro Dpto. Técnico.<br>- Por E-Mail, **sat@cebek.com |** Por Fax. 93.432.29.95 | Correos. c/Quetzal, 17-21. (08014) BARCELONA. **- Conserve la factura de compra de este módulo**. En una posible reparación deberá adjuntar una copia de ésta.<br>**El no presentarla junto al módulo anulará automáticamente la garantía** de 3 años del producto.

> Todos los módulos CEBEK gozan de **3 AÑOS de GARANTIA TOTAL** en mano de obra, y componentes a partir de la fecha de compra.

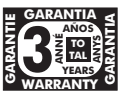

CEBEK dispone de muchos más módulos distintos que pueden interesarle.<br>SOLICITE **nuestro CATALOGO.** O visite nuestra Web. **www.cebek.com**